## Como habilitar o Modo TalkBack

O modo Talkback adapta a forma de interagir do usuário com o sistema Android, visando auxiliar e facilitar a utilização do sistema para as pessoas que possuem deficiência visual.

- Para habilitar o modo TalkBack no Zenfone, por gentileza realize os seguintes procedimentos a seguir:

- 1. Acesse o menu de aplicativos;
- 2. Toque em "Configurar";

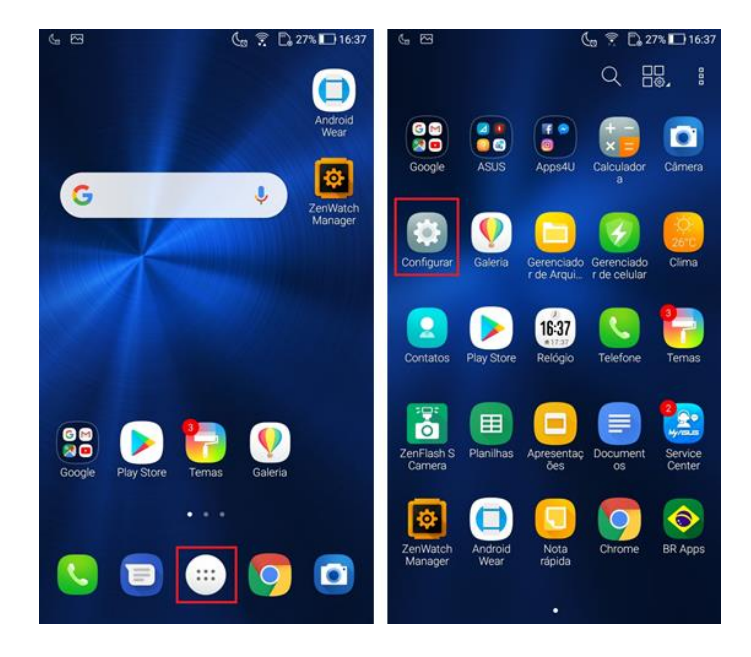

- 3. Procure e toque em "Acessibilidade";
- 4. Toque em TalkBack;

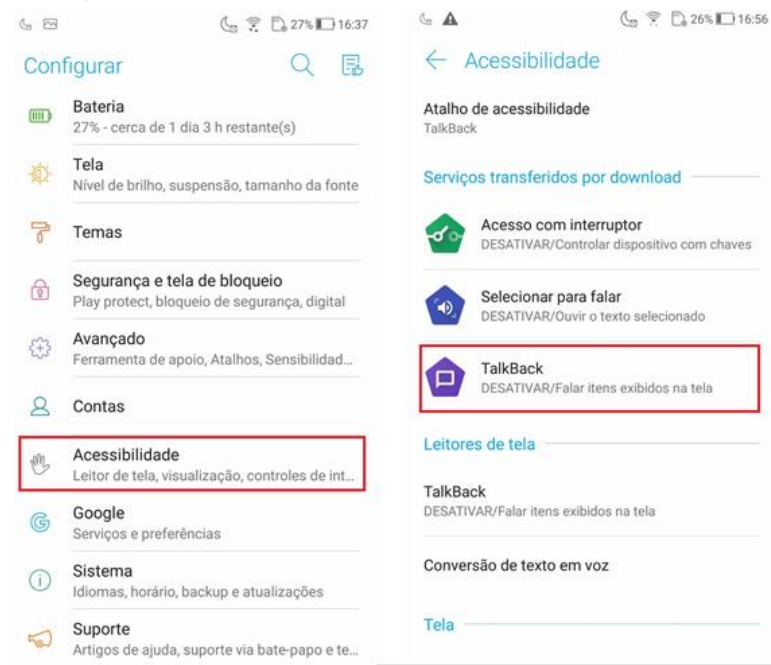

5. Habilite o recurso TalkBack no canto superior direito;

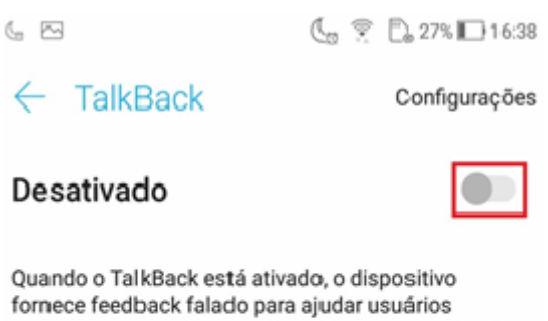

cegos ou com problemas de visão. Por exemplo, ele descreve o que você toca, seleciona e ativa.

Se você ativar o TalkBack sem querer, toque no interruptor até que o contorno verde apareça em torno dele, depois toque duas vezes no interruptor para desativar o recurso. Faça a mesma interação com a caixa de diálogo de confirmação resultante.

- 6. Verifique que após ter habilitado o recurso TalkBack, o dispositivo irá passar o comando via voz.
- 7. Quando você tocar uma vez em qualquer menu ou botão o aparelho irá "dizer" em qual local você tocou.
- 8. Ao realizar dois toques simultâneos no mesmo local você estará acessando o menu ou clicando no botão que está pressionando.
- 9. Utilizando o toque com dois dedos juntos você consegue realizar ações de rolar as barras de rolagem ou arrastar itens e ícones.